## **ePCS (electronic palliative care summary) and Tay care**

The 3 step guide below demonstrates how an ePCS can be accessed from Taycare. Although the ePCS is held within the ECS, the consent model is different; with the patient giving prior explicit consent for a health professional working in unscheduled care to access the ePCS where there is a clinical need.

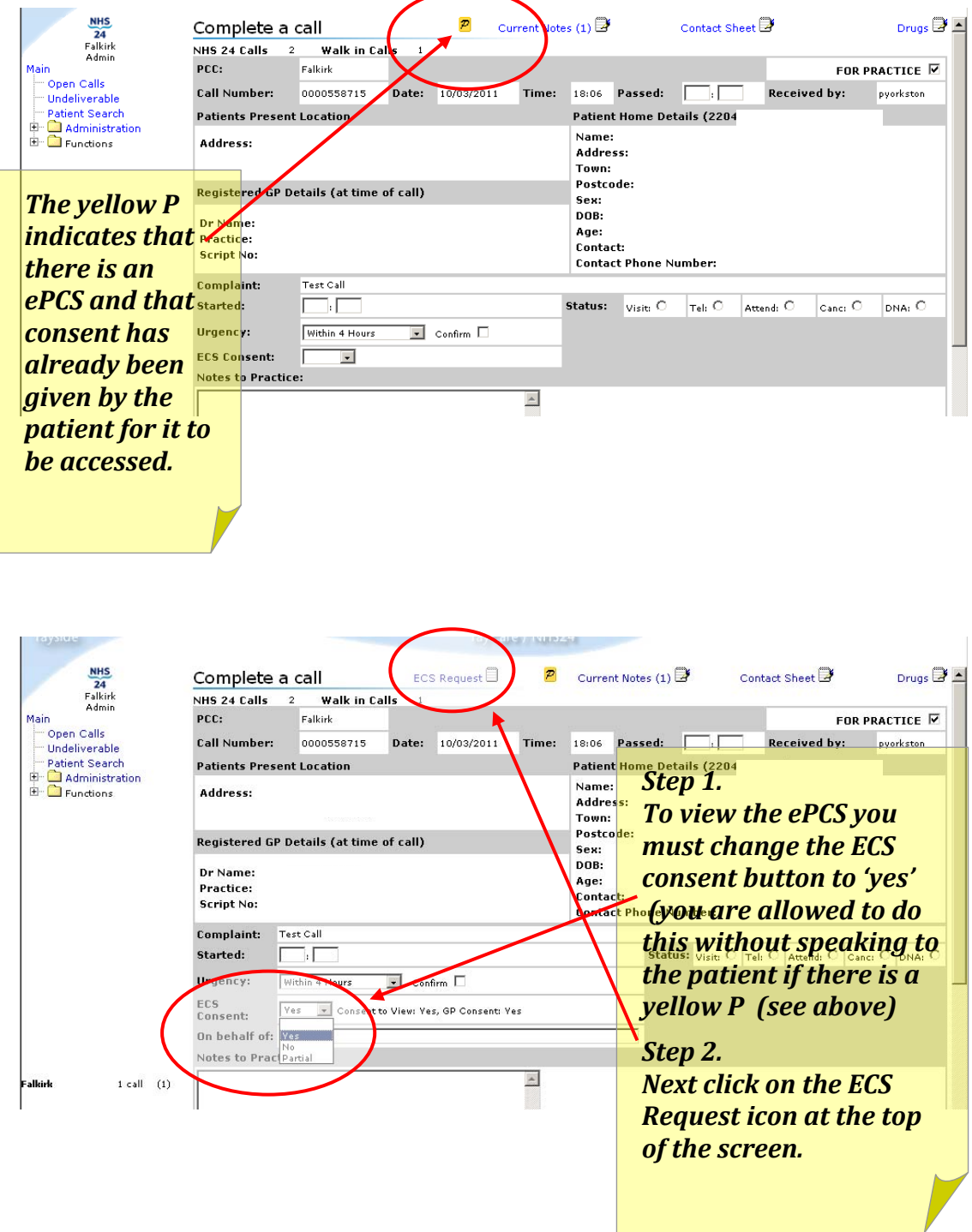

## **Warning!**

All your ECS transactions are recorded.

- . The ECS record will display all prescriptions issued by the GP clinical system in the last calendar month. It may not include handwritten<br>prescriptions such as opiates, or drugs prescribed by other prescribers in *Click on the 'continue*<br>other clinics. Prescriptions issued are not always colle intended.
- Allergies will be indicated if known and recorded. The patient should be and given be marcaced in known and recorded. The patient shows<br>asked by the clinician if he/she is aware of any new or unrecorded<br>allergies.
- . It is good practice to check the accuracy of this data with the patient.
- $\bullet$  Once you have viewed ECS information, the ECS consent field in TayCare  $\overline{ECS}$ can not be changed.

All ECS transaction will be logged by TayCare and by the ECS system

Continue ECS Request

Step 3. **ECS request button' to** see the ePCS.

(the ePCS is part of the

Cancel ECS Request

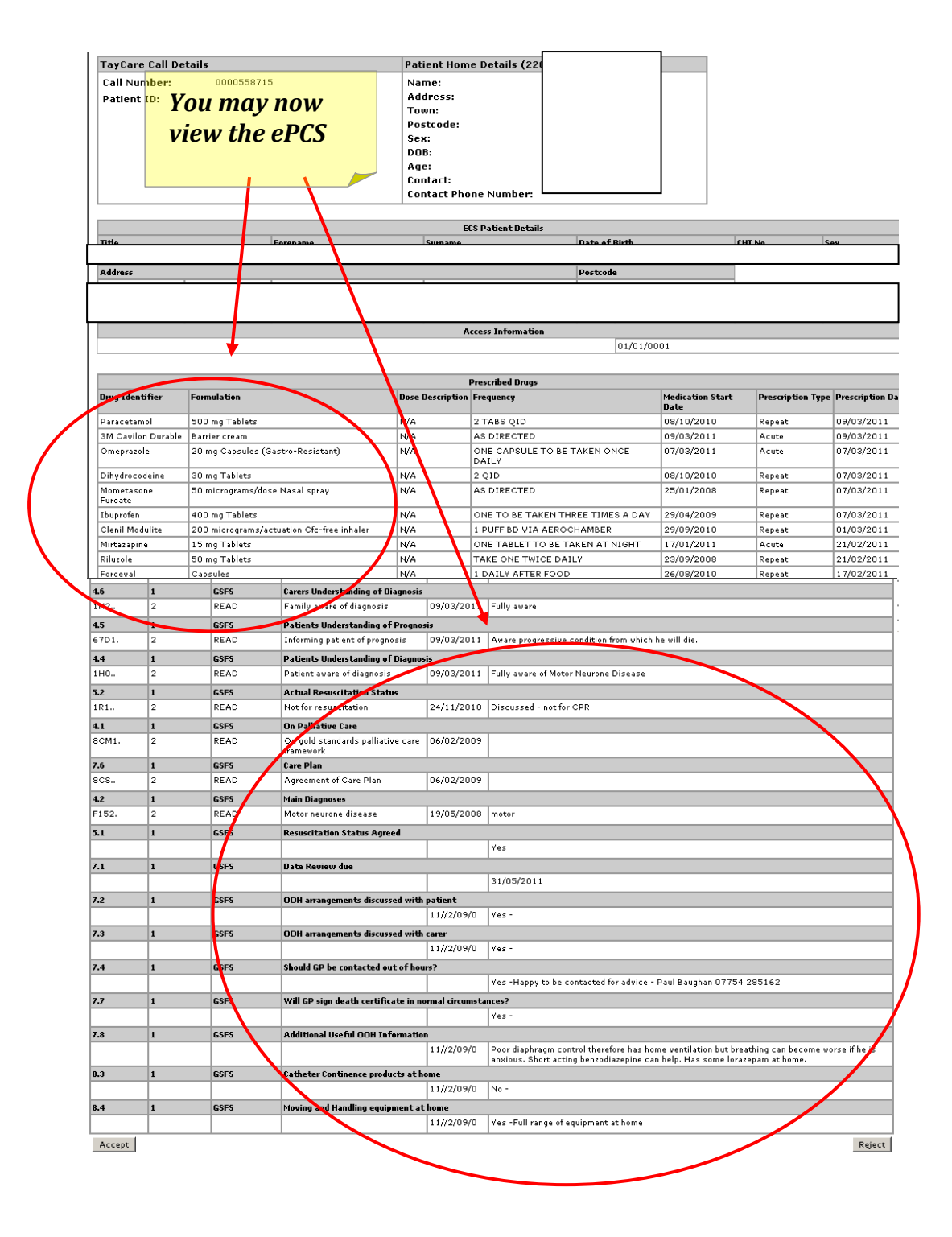